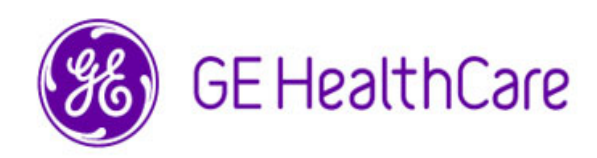

## **Revolution™ EVO**

## Operator Manual Addendum

This manual supports the following configurations:

- Revolution™ EVO EL
- Revolution™ EVO EX
- Revolution™ EVO ES

Not all configurations are available in all regions.

This product is certified as a Revolution™ EVO CT Scanner.

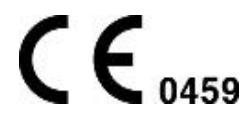

#### **5805442-1EN**

**Revision: 2 General User Documentation**

 © 2023 GE HealthCare GE is a trademark of General Electric Company used under trademark license. Reproduction and/or distribution is prohibited

# <span id="page-2-0"></span>**Revision history**

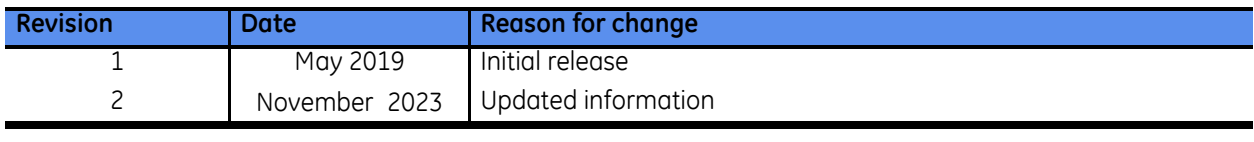

# <span id="page-4-0"></span>**Table of contents**

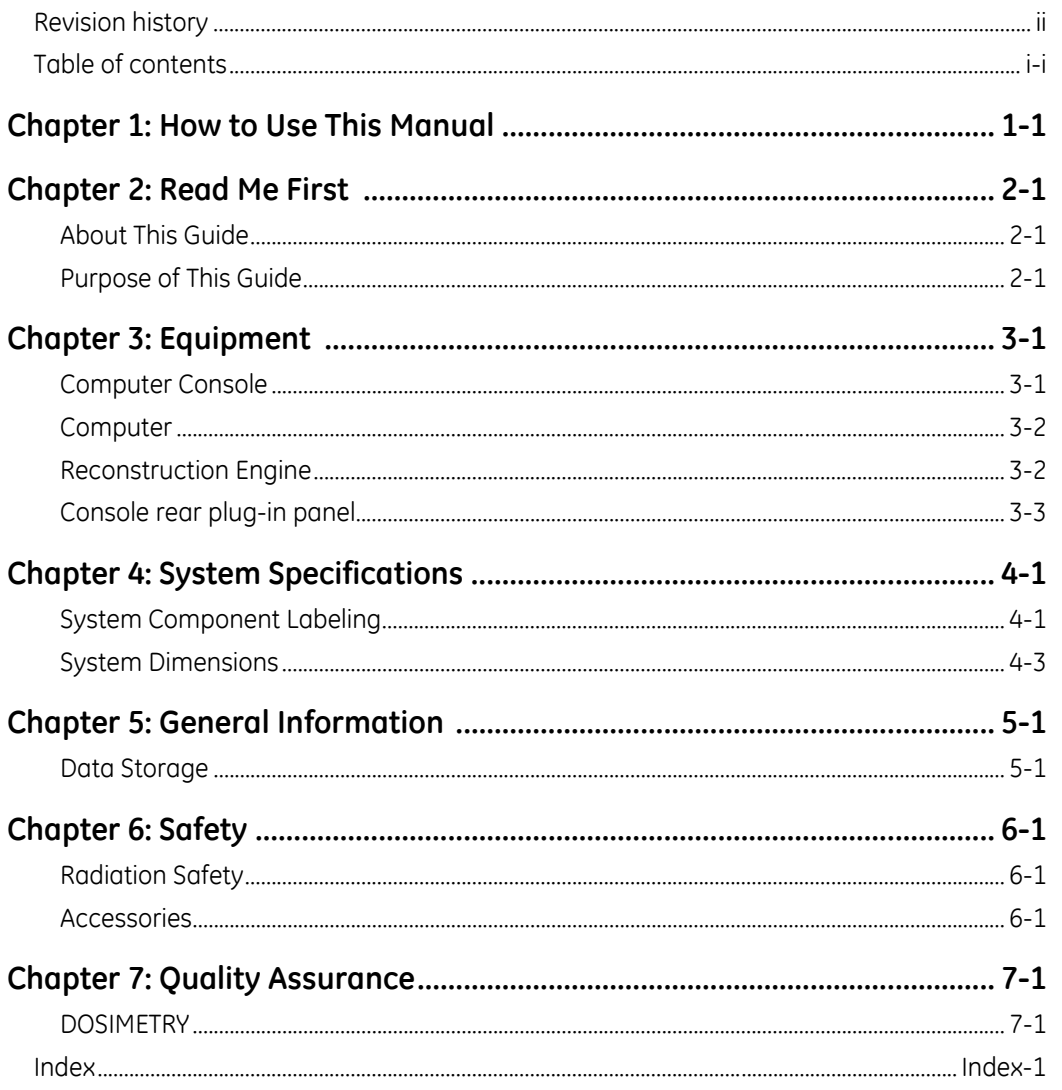

## <span id="page-6-0"></span>**Chapter 1: How to Use This Manual**

The contents in this document are to replace the contents in the User Manual and Technical Reference manual.

**Table 1-1:** Related Manuals

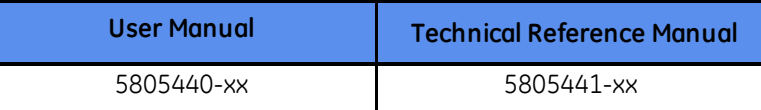

The chapter of this manual is read for the related chapter of each manual:

#### **Table 1-2:** Chapter Matrix

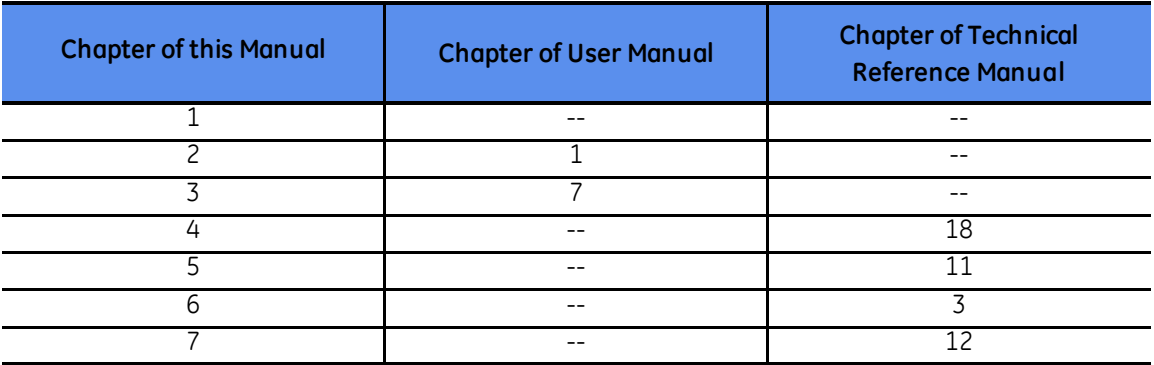

## <span id="page-8-0"></span>**Chapter 2: Read Me First**

## <span id="page-8-1"></span>**About This Guide**

### <span id="page-8-2"></span>**Purpose of This Guide**

This user guide is written for health care professionals (namely, the technologist) to provide the necessary information relating to the proper operation of this system. The guide is intended to teach you the system components and features necessary to use it to its maximum potential. It is not intended to teach imaging or to make any type of clinical diagnosis.

This user guide should be kept with the equipment at all times. It is important for you to periodically review the procedures and safety precautions. It is important for you to read and understand the contents of this guide before attempting to use this product.

This user guide is originally written in English, and is applicable to Revolution™ EVO software, version 20HW16.xx.

## <span id="page-10-0"></span>**Chapter 3: Equipment**

## <span id="page-10-1"></span>**Computer Console**

The operator console is comprised of:

- media tower
- **scan monitor**
- **display monitor**
- **Scan Control Interface Module (SCIM) and keyboard**
- **mouse**
- **Bright Box**
- **Computer**

**Figure 3-1:** Operator console

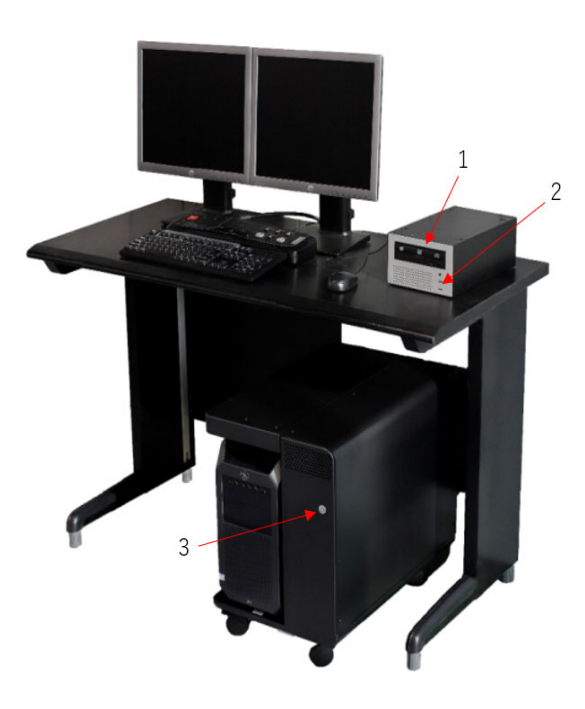

#### **Table 3-1:** Operator console components

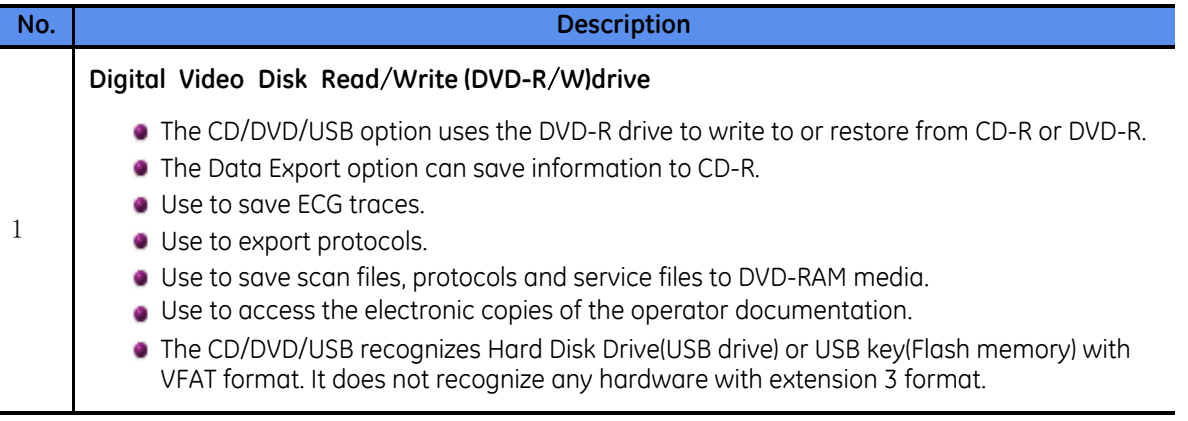

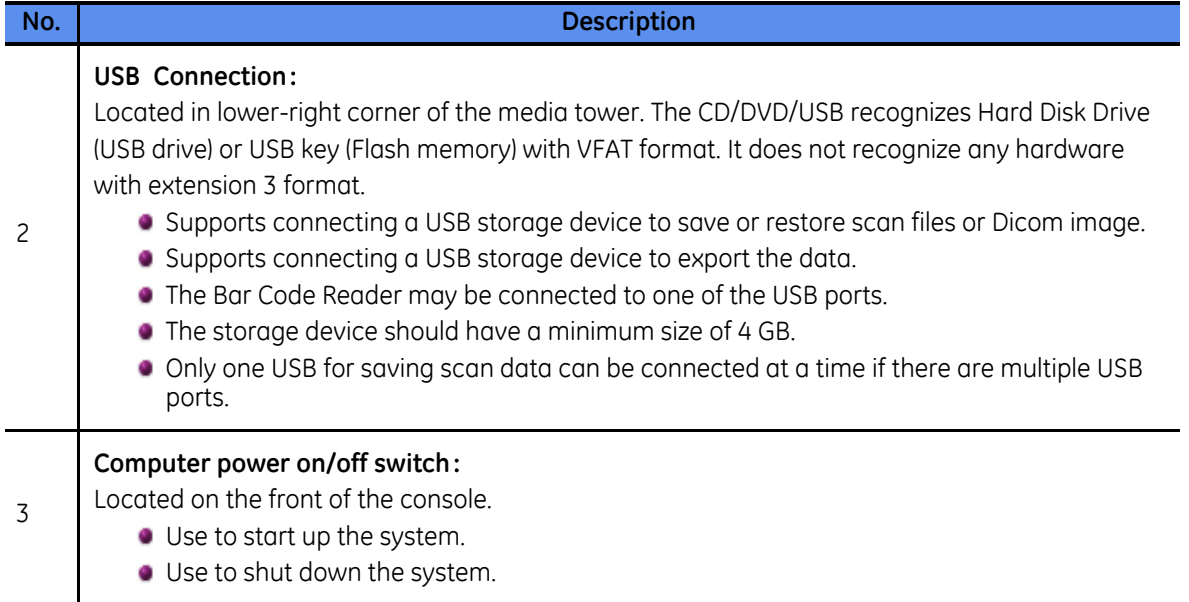

### <span id="page-11-0"></span>**Computer**

 $\mathsf{N}$ 

The computer is located at the base of the console and it contains all the hardware necessary to operate the system and perform image generation.

It uses a PC based computer system running a Linux based operating system.The system includes system, image and scan data disks and stores up to 460,000 512 images and with 500 giga byte for scan data files.

### <span id="page-11-1"></span>**Reconstruction Engine**

The reconstruction engine provides advanced processing capabilities for the reconstruction of routine imaging modes and ASiR-V/ASiR modes and SmartMAR mode.

Do not use the input-output interface (DVD drive, USB, ethernet, etc.) on HP workstation of the console.

### <span id="page-12-0"></span>**Console rear plug-in panel**

**Figure 3-2:** Console rear plug-in panel

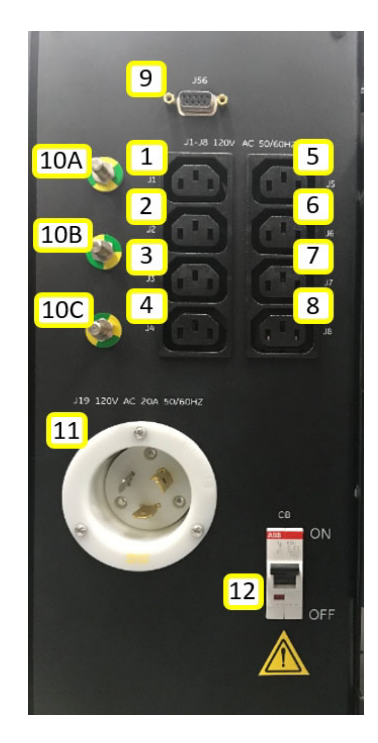

#### **Table 3-2:** Console-rear plug in panel components

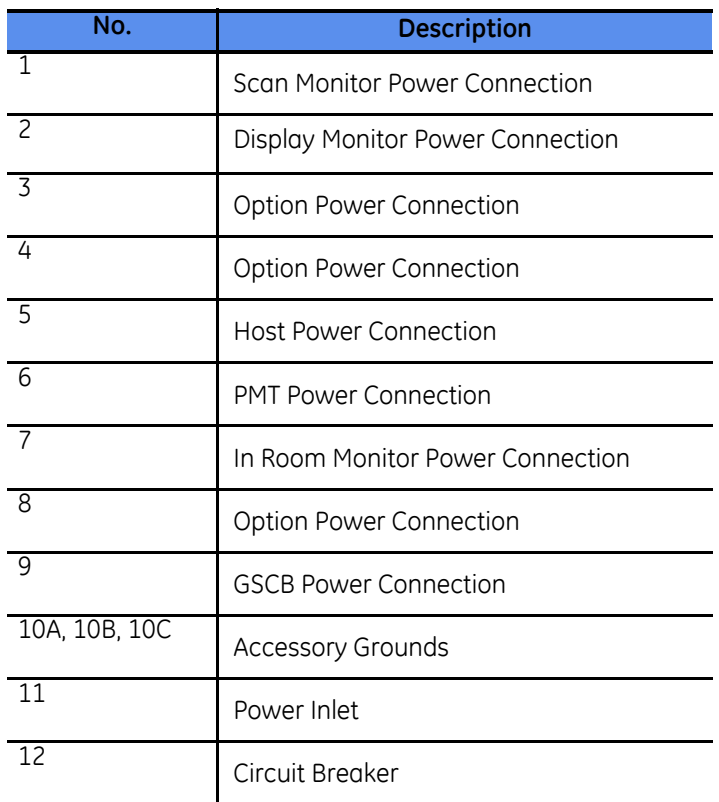

# <span id="page-14-0"></span>**Chapter 4: System Specifications**

(Reference: IEC60601-1:2005 Clause7.9.3.1, IEC60601-1-3:2008 Clause5.1.1)

### <span id="page-14-1"></span>**System Component Labeling**

#### **Table 4-1:** Model Numbers

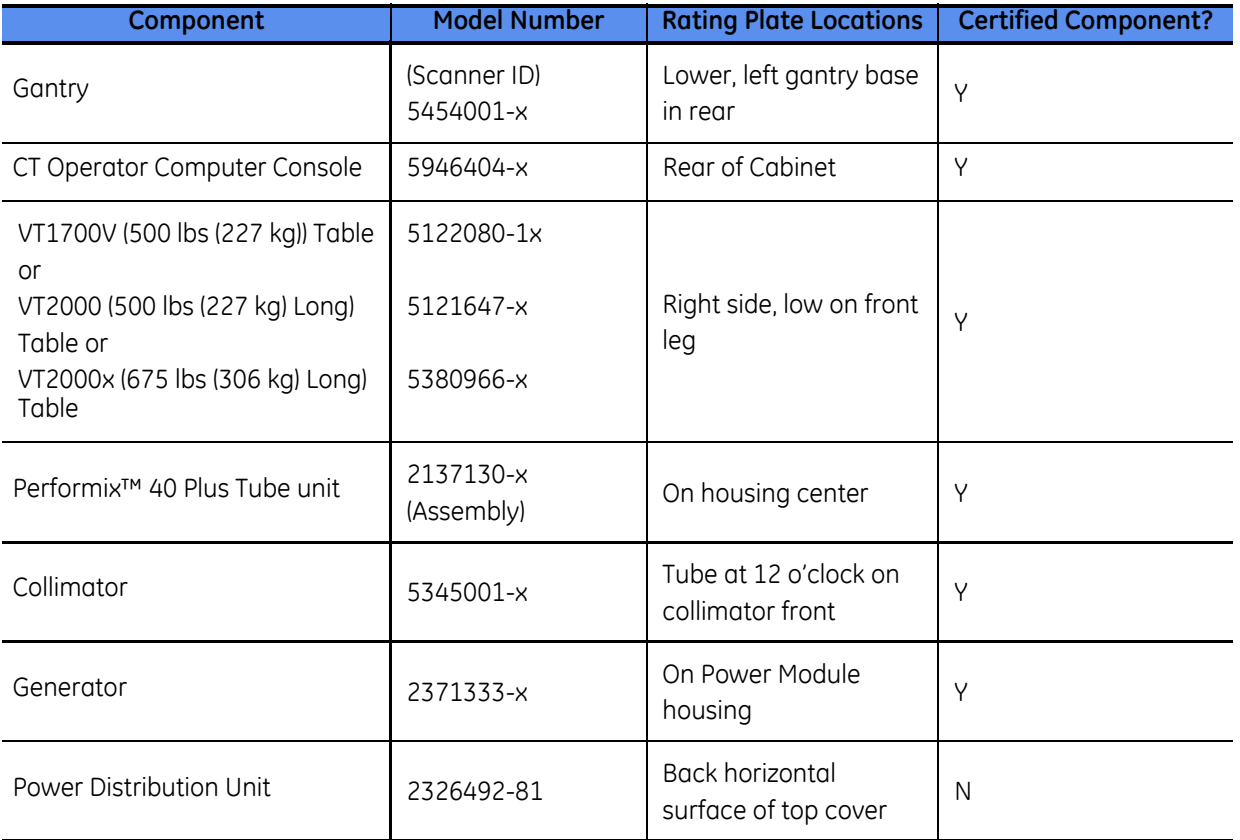

Throughout this manual, model numbers may contain a "-x" (i.e. 2137130-x). In these instances "x" can be any numeric or alpha numeric character. For example, in 2137130-x, "-x" refers to 2137130, 2137130-2, 2137130-3, etc.

All patient tables may not be available in all regions.

All the following figures are examples of the rating plate and name plate.

#### **Figure 4-1:** Console Rating Plates

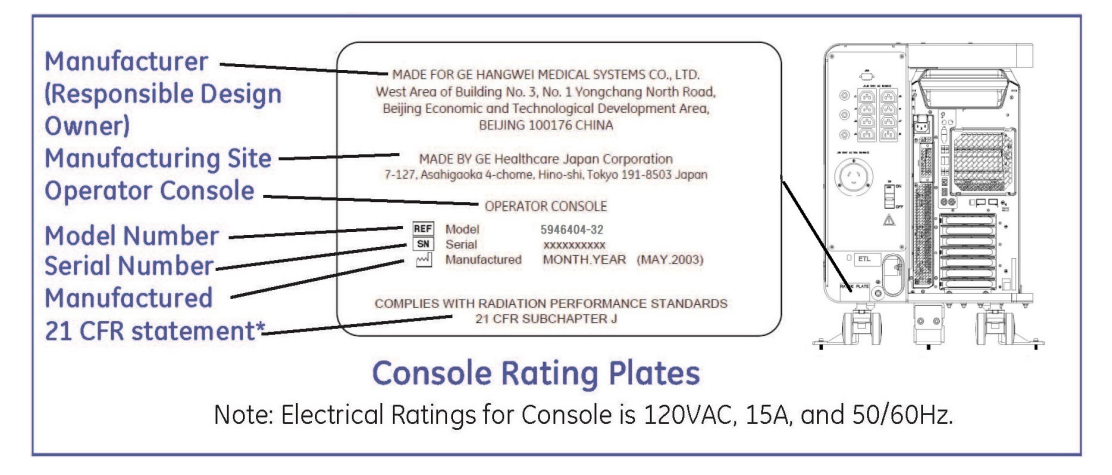

#### **Figure 4-2:** Console Rating Plates

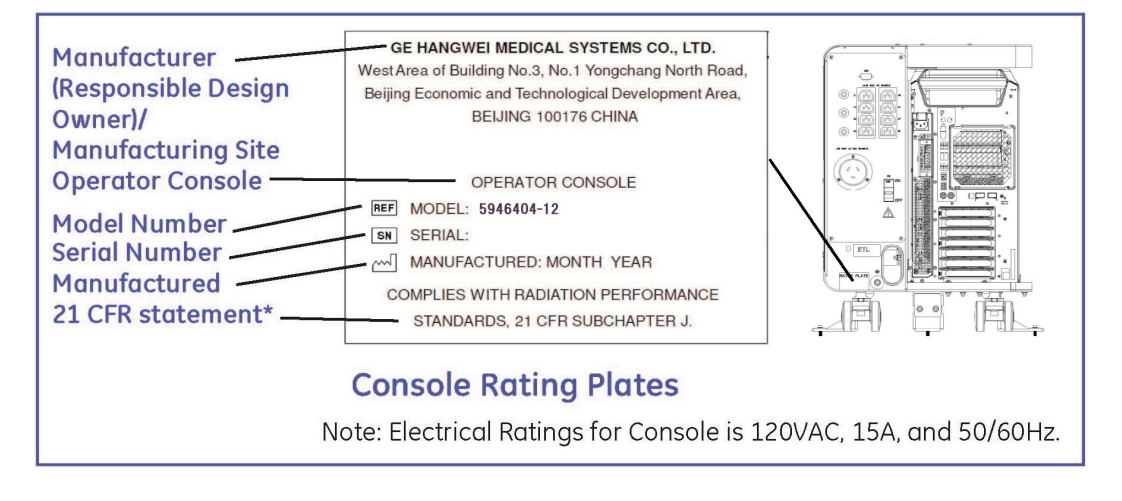

#### **Figure 4-3:** Console Rating Plates

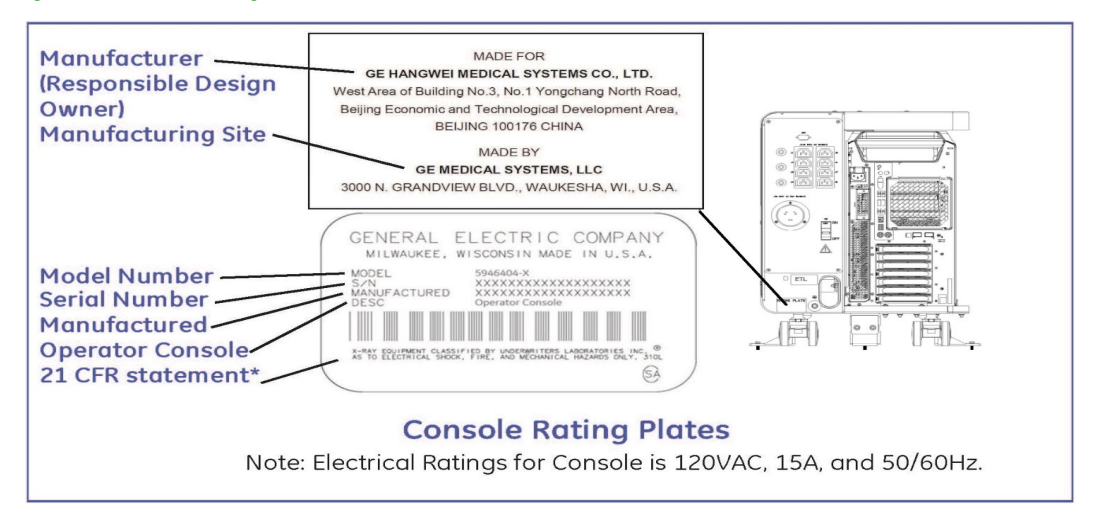

Electrical Rating for Console is 120VAC, 15A and 50/60Hz.

### <span id="page-16-0"></span>**System Dimensions**

**Table 4-2:** System Dimensions

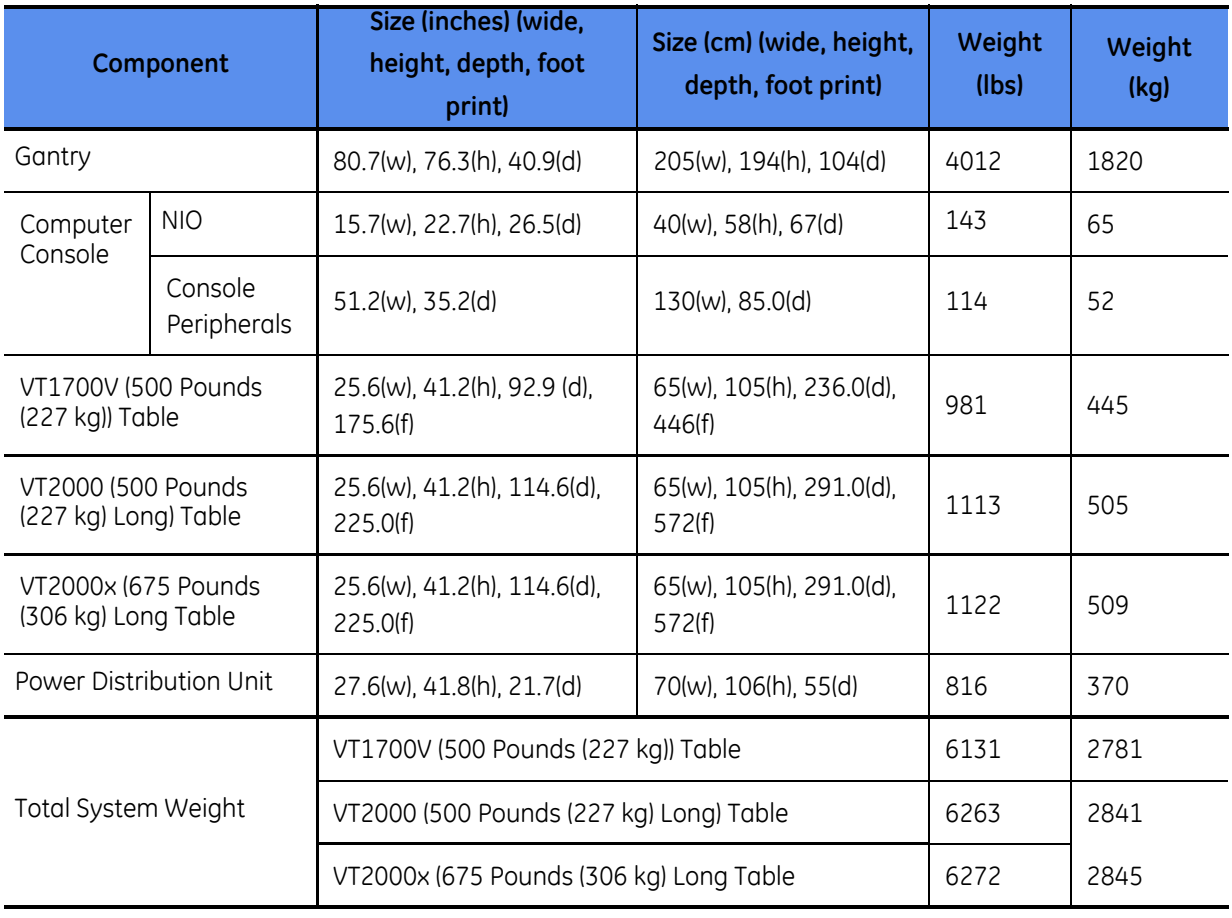

### **Purchasable Options**

**Table 4-3:** Supplementary Equipments Types and Models

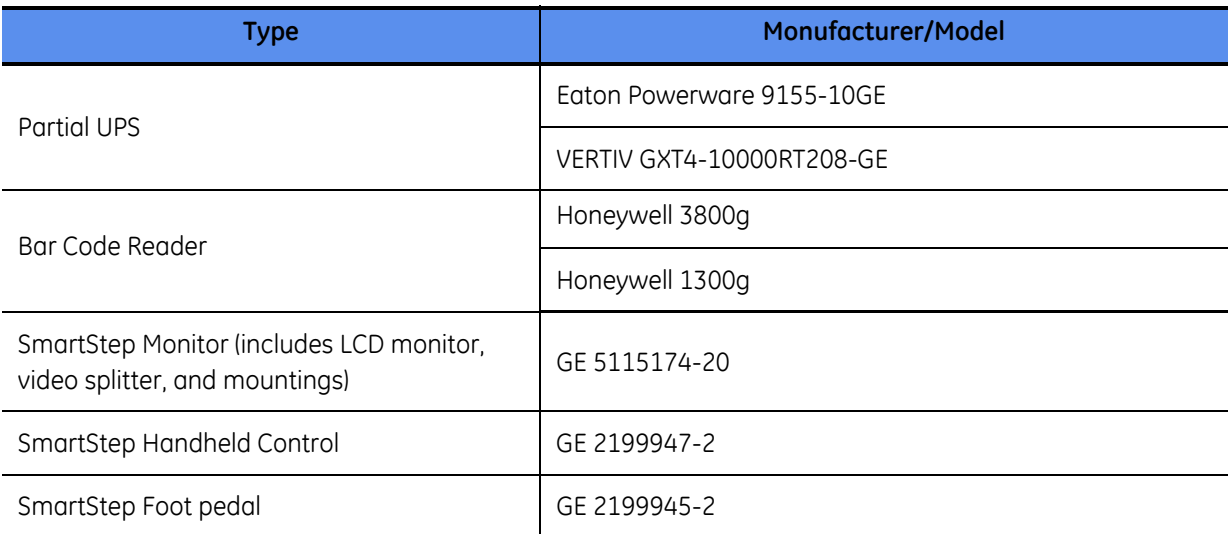

# <span id="page-18-0"></span>**Chapter 5: General Information**

### <span id="page-18-1"></span>**Data Storage**

3,000 GB Disk (system, image, scan disks) stores up to 460,000 5122 images and 3,520 scan rotations at 32 or 64 slice mode or up to 1,500 scan data files, or up to 300 exams.

Despite storage space, the system eventually runs out of disk space. If your facility plans to preserve image data, you must periodically transfer images and scan information to the designated archive media.

DVD (9.4 GB) stores up to 7,168 images.

# <span id="page-20-1"></span><span id="page-20-0"></span>**Chapter 6: Safety Radiation Safety**

### **CTDIvol**

As you setup the scan parameters from the ViewEdit screen, the Dose Information area at the upper right of the scan monitor contains updated dose information. This dose information is based on a measurement of the CTDI (CT Dose Index), which is the current standard for CT dosimetry and performance. By using a measurement called CTDIvol, a single value is provided to estimate the relative dose for an exam.

The CTDIvol is a weighted average measurement in a reference phantom. This dose is expressed in milliGrays. For additional information on specific CTDIvol doses and their calculations, refer to your Technical Reference manual.

The DLP is the product of the CTDIvol and the scan length for a group of scans. This number can be summed over the entire exam to give an estimate of the total dose. The value is expressed in milliGray centimeters.

The Projected Series DLP shows the DLP that would result from scanning the current group or groups.

The Accumulated Exam DLP displays the total exam DLP up to the current point in time. Scout dose is included in the DLP totals but is generally a very small part of the exam.

The dose information updates when technique values such as kV, mA, scan time, slice thickness, and scan field of view are changed.

Dose information is saved a screen save image in Series 999 upon selecting End Exam, Series 997 contains the DICOM Dose Structured Report.

## <span id="page-20-2"></span>**Accessories**

Table 6-1: GE Approved Accessories Types and Models

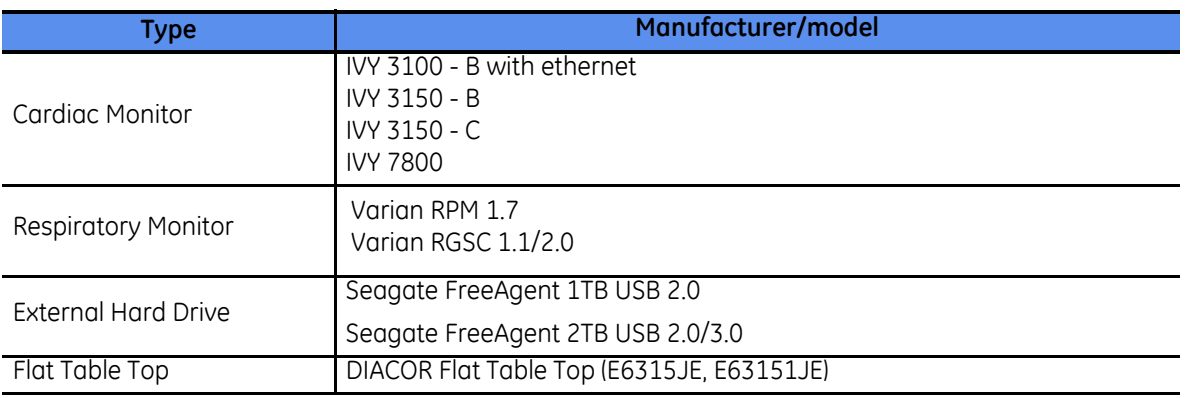

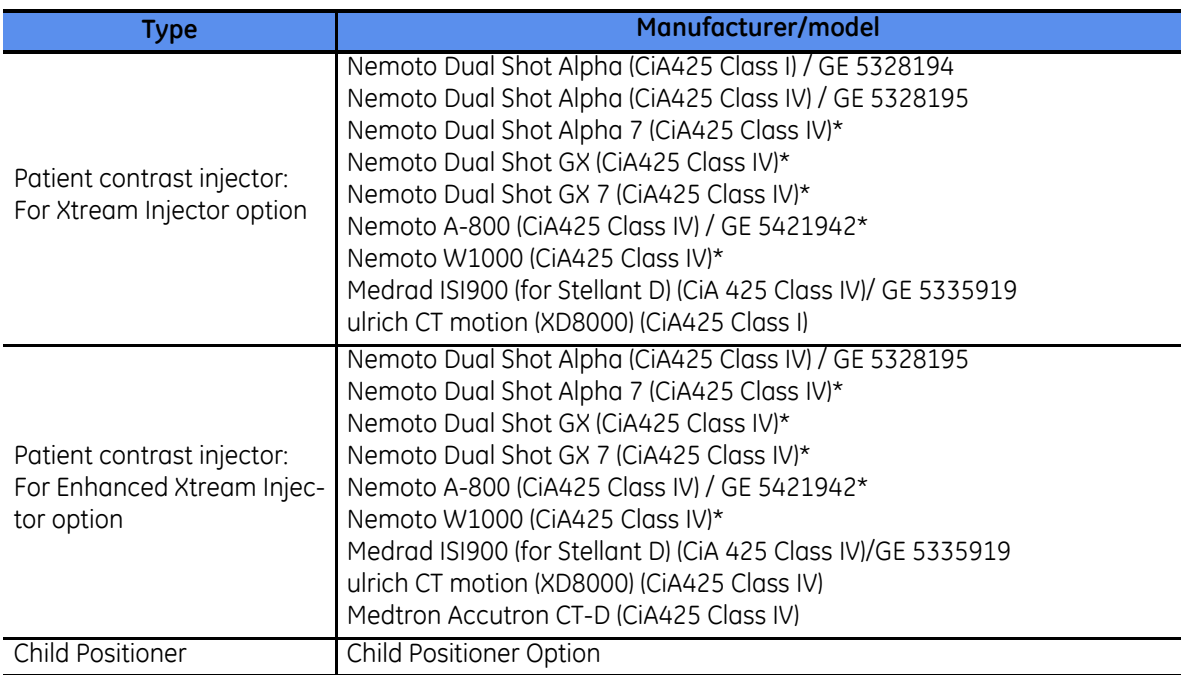

\*: Out of scope of EC Declaration compatibility with this CT system as of today. The update of compatibility can be confirmed by EC Declaration of Conformity letter of this product.

All patient accessories may not be available in all regions.

The standalone software medical devices listed on 5796848-xxx: Authorized Product Matrix Manual.

Additional accessories and supplies are available at http://www3.gehealthcare.com/.

The placement of the cardiac monitor should be on the monitor stand. The monitor should not be placed on the table. It should be positioned so that it is not touching the table or gantry when it is in use.

## <span id="page-22-0"></span>**Chapter 7: Quality Assurance**

## <span id="page-22-1"></span>**DOSIMETRY**

Dosimetry information is provided in terms of the CTDI and CTDI<sub>W</sub> dose indices. Optionally CTDI<sub>VO</sub> and its associated DLP (dose length product) is automatically computed and displayed on the patient Rx menu to assist in managing patient dose. This section provides a brief description to help you better understand these dose reporting standards.

### **CTDIvol (Reference IEC 60601-2-44)**

The volume CTDIw (CTDIvol) describes the average dose over the total volume scanned for the selected CT conditions of operation. The system computes CTDIvol automatically.

- NOTE: System computations may vary slightly from manual calculations due to differences in roundoff or truncation operations.
- e) Estimating CT scout scan

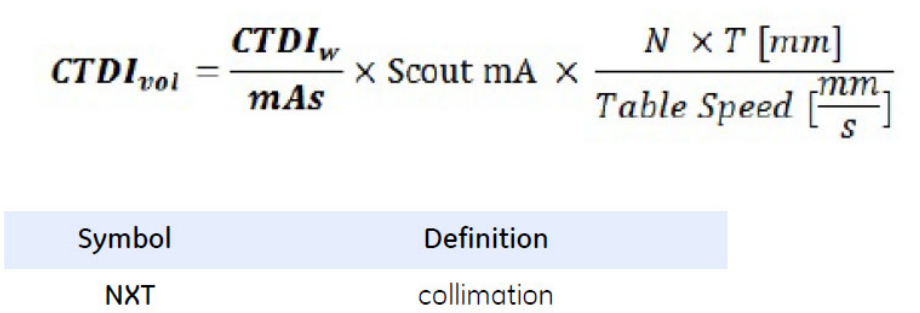

The ratio CTDIw / mAs is evaluated independently of the scout acquisition but with the same settings of tube voltage and collimation as those of the scout acquisition.

<sup>1</sup> Scout scans on Revolution<sup>™</sup> EVO use 5 mm collimation with 100 mm/s table speed for normal mode or 175 mm/s table speed for fast mode.

CTDIvol SPR (scan projection RADIOGRAPHY) for scout dose defined above is displayed and accumulated as part of CTDIvol based on the following justification. Although the dose distribution of a SPR within the PHANTOM is different to the dose distribution of a tomographic scan, the average dose expressed by the CTDIvol SPR in the PHANTOM can be considered as the same as for a tomographic scan, if the CT CONDITIONS OF OPERATION are the same.

## <span id="page-24-0"></span>**Index**

### **C**

computer 3-2 computer console 3-1 console rear plug-in panel 3-3

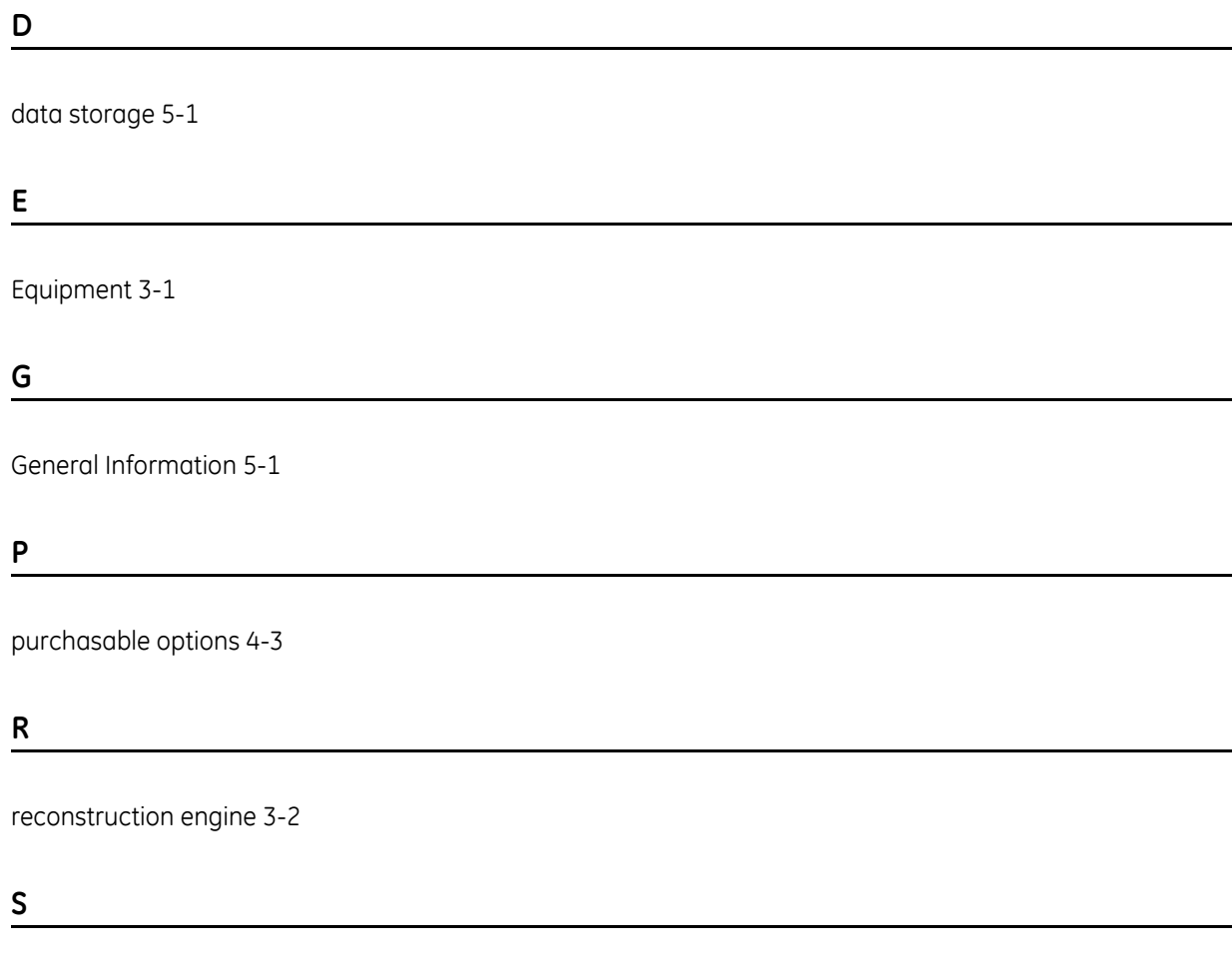

system component labeling 4-1 system dimensions 4-3 System Specifications 4-1

**[www](http://www.gehealthcare.com/).gehealthcare.com**

![](_page_27_Picture_1.jpeg)